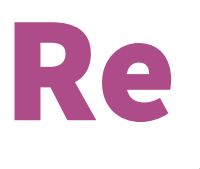

# Re Register your MetCard

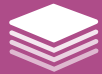

# print *made easy*

#### Enter your

## **Cardiff Met username & password**

*A keyboard will be displayed when you press the screen*

#### Upper-case Lower-case No./Symbol

*Please take care when entering passwords - these buttons will allow you to enter numbers, symbols and capitals*

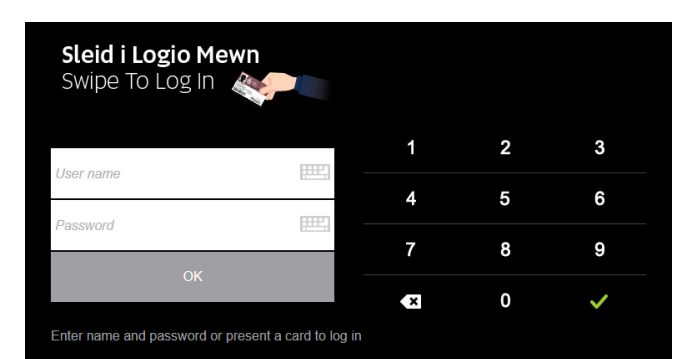

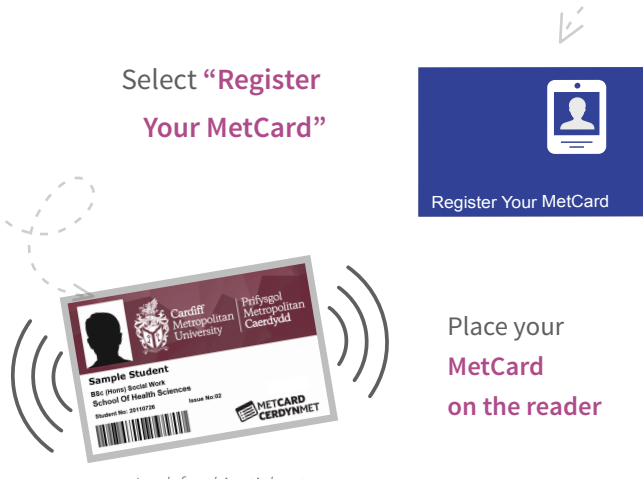

*Look for this sticker to find the card reader*

 *You can now quickly log in to any printer by placing your MetCard on the reader*

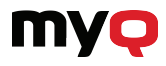

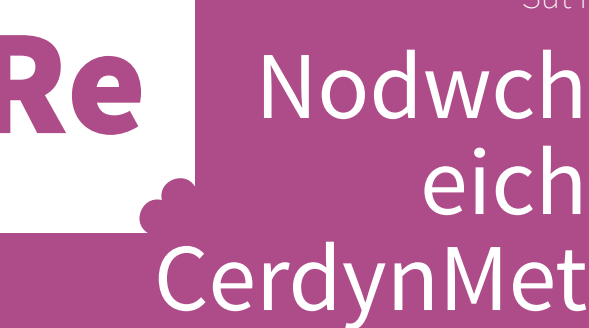

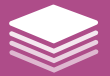

# Argraffu *wedi'i wneud yn rhwydd*

## Rhowch eich

# **Enw defnyddiwr a chyfrinair Met Caerdydd**

*Bydd bysellfwrdd yn cael ei arddangos wrth i chi wasgu'r sgrin*

## Upper-case Lower-case No./Symbol

*Byddwch yn ofalus wrth gofnodi cyfrineiriau - bydd y botymau hyn yn eich galluogi i gofnodi rhifau, symbolau a llythrennau.*

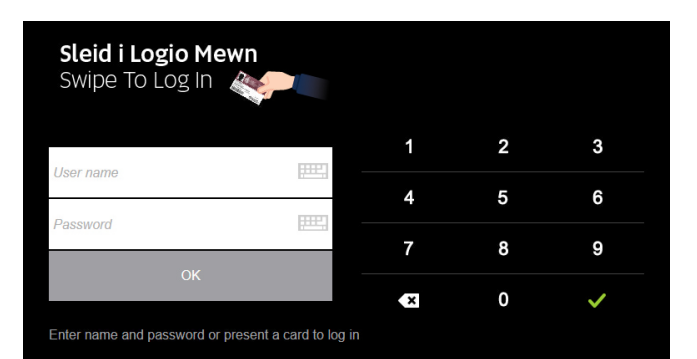

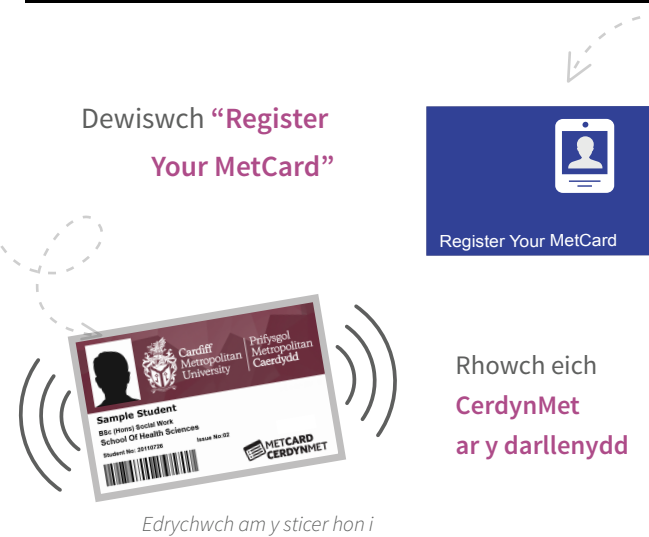

Gallwch nawr fewngofnodi yn gyflym i unrhyw argraffydd *trwy osod eich CerdynMet ar y darllenydd*

*ddarganfod y darllenydd cerdyn*

Am ragor o help ewch i cardiffmet.ac.uk/**printhelp** 

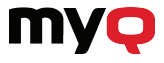